Nathematica

2006 8 28

山本昌志*<sup>∗</sup>*

Mathematica

**1** 目的

Mathematica

Mathematica

# 2 Mathematica

# $2.1$

Mathematica Wolfram Research

*∗*国立秋田工業高等専門学校 専攻科 生産システム工学専攻

 $\overline{3}$ 

# C FORTRAN  $\rm C$

Mathematica

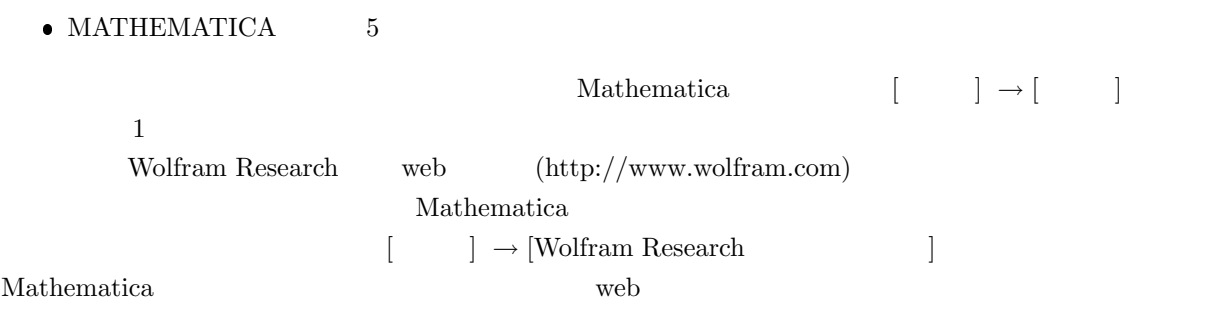

# **3.2** 10

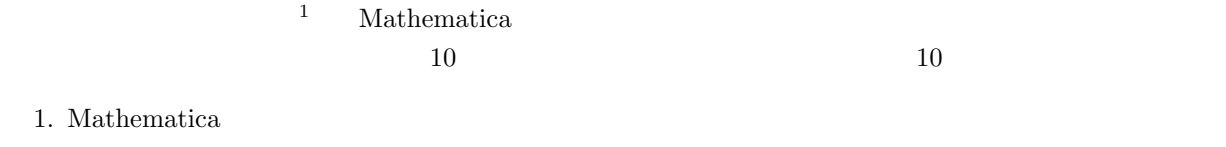

- Widows  $[$   $] \rightarrow [$  **Mathematica 5**]  $\rightarrow$  [Mathematica 5]
- 2. 10
	- $\bullet$  Mathematica  $[ \qquad \quad ] \rightarrow [ \qquad \qquad ]$

 $\bullet$ 

<sup>1</sup>tutorial:  $\boxed{1}$ .

 $\frac{1}{2.}$  ( $\frac{1}{2}$  )  $\frac{1}{2}$   $\frac{1}{2}$   $\frac{1}{2$ 

**3** 使用方法

 $3.1$ 

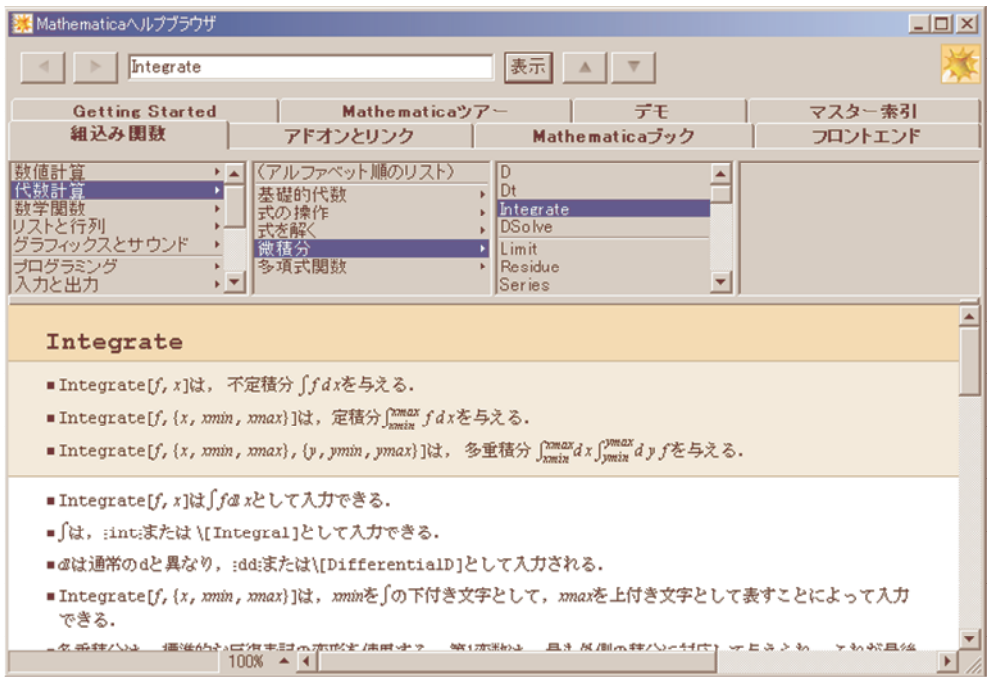

 $1:$ 

 $3.$  $\bullet$  In[1]  $\begin{array}{ll}\text{Mathematica} & \text{ (ctrl+}c)\\ \end{array}$  $(\text{ctrl}+\text{v})$  $\bullet\qquad\qquad\qquad\bullet\qquad\qquad\qquad\bullet\qquad\qquad\qquad\bullet\qquad\qquad$  $\bullet$ 

 $\bullet$ . Have a I  $\bullet$  I  $\bullet$ 

 $3.3$ 

[ヘルプ]*→*[ヘルプ]*→*[デモ] から,おもしろそうなプログラムを実行してみよう.

# **4** 基本的な約束

# **4.1** 文法他

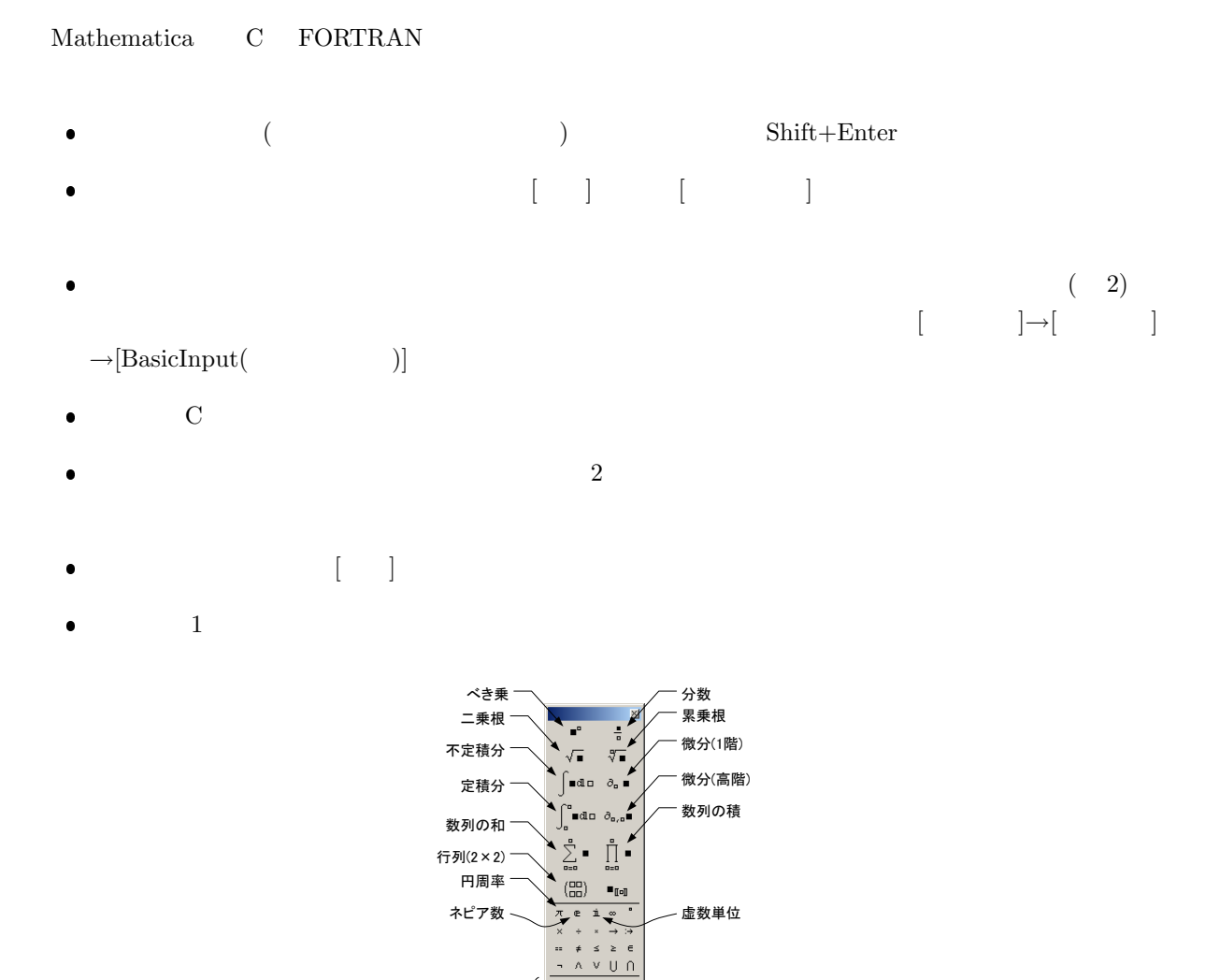

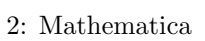

 $\Omega$  $\begin{array}{c|cccc}\n\cdots & \cdots & \cdots & \cdots \\
\hline\n\cdots & \cdots & \cdots & \cdots \\
\hline\n\cdots & \cdots & \cdots & \cdots\n\end{array}$ 

ギリシャ文字

# **4.2** カーネルの強制終了

Mathematica

えない.これらのモジュールは,Mathlink で結ばれている. カーネルは,以前の計算結果の内容も記憶している.たとえば,変数 a を使った場合,その内容は,ク リアー命令2を使わない限り,次の計算にも継承される.これは,便利な機能である反面,問題が生じるこ メニューの [カーネル]*→*[カーネルの終了]*→*[Local(ローカル)] を選択 Mathematica を使っていて,挙動がおかしいと感じたら,まずはカーネルを終了させるのがこつである. **5** 使い方 **5.1** 高級電卓 まずは,円周率 *π* の値を 1000 桁計算してみよう.入力ウインドウに *N*[*π,* 1000] と入れて,[Shift]+[Enter] と計算を実行させてみよう.すると,1000 桁の円周率が打ち出されたはずであ る.ここで使ったコマンドは N で,N[計算式, 桁数] と使う. 987654321 123456789 を行う.計算の結果は分数で,正確な値が得られる.これは非常に驚くべきことで,C FORTRAN では · *,* <sup>1000</sup>¸ 987654321 N 123456789 とすればよい.これで,1000 桁の近似値が得られる. *π θ*<sup>1</sup> = ; 6 *π θ*<sup>2</sup> = ; 4 Sin[*θ*1]Cos[*θ*2] *−* Sin[*θ*2]Cos[*θ*1] <sup>2</sup>この場合は,Clear[a] と書く.

 $\mathbf{1}$  for  $\mathbf{2}$   $\mathbf{3}$   $\mathbf{4}$   $\mathbf{5}$   $\mathbf{6}$   $\mathbf{7}$   $\mathbf{8}$   $\mathbf{8}$   $\mathbf{7}$   $\mathbf{8}$   $\mathbf{8}$   $\mathbf{8}$   $\mathbf{8}$   $\mathbf{8}$   $\mathbf{8}$   $\mathbf{8}$   $\mathbf{8}$   $\mathbf{8}$   $\mathbf{8}$   $\mathbf{8}$   $\mathbf{8}$   $\mathbf{8}$   $\mathbf{8}$ 

 $\overline{3}$  3  $\overline{3}$ 

 $Simplify [Sin[\theta_1]Cos[\theta_2] - Sin[\theta_2]Cos[\theta_1]]$ 

 $\overline{3}$ 

$$
N\left[\sin[\theta_1]\mathrm{Cos}[\theta_2]-\sin[\theta_2]\mathrm{Cos}[\theta_1]\right]
$$

 $e^{i\pi}$ 

 $e$  a  $i$   $-1$ 

 $A = \{a_x, a_y, a_z\};$  $B = \{b_x, b_y, b_z\};$ *A.B* Cross[*A, B*]

 $A \quad B$ メニューの [入力] *→* [表・行列・パレットの作成] を用いて入力する.次の

> $U =$  $\sqrt{ }$  $\overline{ }$ 1 2 3 3 1 2 2 3 1  $\setminus$  $\vert$

> Eigenvalues[*U*] Eigenvectors[*U*]  $Det[U]$

 $5.2$ 

 $5.2.1$ 

微分は,D というコマンドを用いても,パレットから *∂* を使っても可能である.次の例のように,

 $D[Sin[x], x]$  $∂<sub>x</sub>$ Sin[*x*]

 $D[x^n, \{x, 4\}]$ 

 $\frac{\partial^3 \sin(x^2 y)}{\partial x \partial^2 y}$ 

 $∂_{x,y,y}$ Sin $[x^2\ y]$ 

 $\partial_x f[g[x]]$ 

 $5.2.2$ 

Integrate  $\hfill\ensuremath{\int}$ Integrate $[x^n, x]$  $\int x^n dx$  $\int \sqrt{a + b \cos[c x]} dx$ 

$$
Integrate \left[\frac{1}{1+x^2}, \{x, 0, 1\}\right]
$$

$$
\int_0^1 \frac{1}{1+x^2} dx
$$

 $\texttt{NIntegrate}[(\texttt{Sin[x]})^2, \{x, 0, 2\pi\}]$ 

NIntegrate

 $\rm Mathematica$ 

5.3

Mathematica

 $\begin{array}{ll} \text{Mathematica} & \hspace{1.5cm} \text{C} \end{array}$ 

 $5.3.1$  2

 $Plot[Sin[x], {x, 0, 2\pi}]$ 

$$
f[x_{-}] = \partial_x \text{Sin}[x^2];
$$
  
Plot[ $f[x]$ , { $x$ , -2 $\pi$ , 2 $\pi$ }]

$$
\texttt{ParametericPlot}[\{\texttt{Sin}[2t], \texttt{Sin}[3t]\}, \{t, 0, 2\pi\}]
$$

### $5.3.2 \quad 3$

 $3\overline{3}$ 

$$
\text{Plot3D}[\frac{\text{Sin}[\sqrt{x^2+y^2}]}{\sqrt{x^2+y^2}}, \{x, -4\pi, 4\pi\}, \{y, -4\pi, 4\pi\}]
$$
\n
$$
\text{Plot3D}[\frac{\text{Sin}[\sqrt{x^2+y^2}]}{\sqrt{x^2+y^2}}, \{x, -4\pi, 4\pi\}, \{y, -4\pi, 4\pi\},
$$
\n
$$
\text{PlotRange} \rightarrow \text{All},
$$
\n
$$
\text{PlotPoints} \rightarrow 100
$$
\n
$$
\text{I}
$$

 $3$ 

ParametricPlot3D[*{*Cos[t] (3+Cos[u]), Sin[t] (3+Cos[u]), Sin[u]*}*, *{*t,0,2*π}*, *{*u,0,2*π}*]

 $5.4$ 

 $% \begin{tabular}{l} {\bf Mathematica} \end{tabular} \centering \begin{tabular}{l} \multicolumn{2}{c}{\textbf{Mod}} \\[-0.2cm] \multicolumn{2}{c}{\textbf{Mod}} \\[-0.2cm] \multicolumn{2}{c}{\textbf{Mod}} \\[-0.2cm] \multicolumn{2}{c}{\textbf{Mod}} \\[-0.2cm] \multicolumn{2}{c}{\textbf{Mod}} \\[-0.2cm] \multicolumn{2}{c}{\textbf{Mod}} \\[-0.2cm] \multicolumn{2}{c}{\textbf{Mod}} \\[-0.2cm] \multicolumn{2}{c}{\textbf{Mod}} \\[-0.2cm] \multicolumn{2}{c}{\textbf{$ NDSolve

Solve  $[a x^2 + b x + c == 0, x]$ 

 $\cos x - x = 0$ 

FindRoot[Cos[x]-x== 0,*{*x,0.5*}*]

 $5.4.2$ 

 $Solve$ 

Solve[*{*x+2y==3,4x+5y==6*}*,*{*x,y*}*]

 $\bullet$  Solve

**–** 1 引数は,解くべき方程式である.これが複数ある場合,括弧 *{}* で囲んで,リストにする. **–** 2 引数は,解を求めるべき変数である.この場合も,複数ある場合,括弧 *{}* で囲んで,リス

 $5.4.3$ 

$$
\begin{cases}\n\frac{d^2x}{dt^2} + x = \sin t \\
\frac{dx}{dt} = 0 \quad (t = 0) \\
x = 0 \quad (t = 0)\n\end{cases}
$$
\n
$$
\omega_0 = 1
$$

 $\omega = 1$ 

#### $Mathematica$

```
result=NDSolve[
   {x''[t]+x[t]==Sin[t], x[0]==0, x'[0]==0},x,{t,0,500}
];
f[t_]=x[t] /. result;
Plot[f[t],{t,0,500}]
```
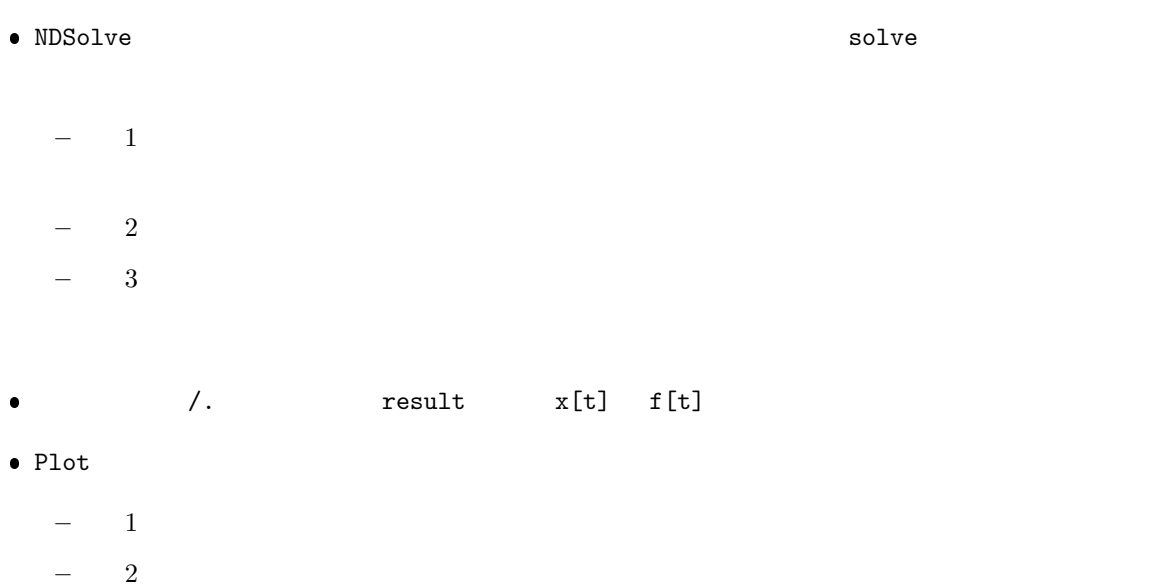

 $\mathbf{R}$ 

```
result=NDSolve[
   {∂t,tx[t]+x[t]==Sin[t],
   x[0] == Sin[t],x'[0]==0},
```

```
x,{t,0,500}
```

```
];
```

```
f[t] = x[t] /. result;
Plot[f[t],{t,0,500}]
```
C  $\hfill$  <code>Mathematica</code>

#### **5.5**

 $-440$ [Hz]—

# $ra = 440;$ Play[Sin[2 *π* ra t],*{*t, 0, 5*}*]

 $440[\text{Hz}] \quad \sin \quad \quad \quad 5$ 

 $[\textbf{I} \qquad \textbf{1}] \quad 440 [\text{Hz}] \qquad 441 [\text{Hz}] \qquad 1 [\text{Hz}]$ 

# $5.6$

Mathematica

# 6  $\overline{\phantom{a}}$

# $6.1$

 $(5.4.3)$ 

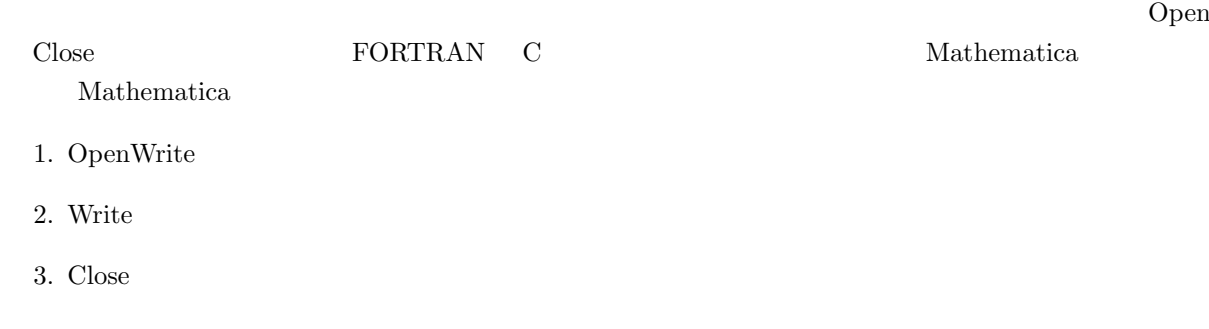

 $(5.4.3)$ 

•  $x(t)$  tmin  $\leq t \leq$  tmax

 $\bullet$  mum and  $\bullet$ 

Mathematica

```
tmin=0.0;
    tmax=10.0;
    num=1000;
    result=NDSolve[
      {x' \atop (x',k)} {x' \atop (t'+x)} {x \atop (t'+x)} {x = 0, x[0] == 0, x' [0] == 1},
      x,{t,tmin,tmax}
    ];
    f[t_]:=x[t]/.result[[1]];Plot[f[t], {t, tmin, tmax}];
    wfile=OpenWrite[
      "u:/temp/numerical_result.txt",
      FormatType->OutputForm
    ];
    For[i=0,i<=num, i=i+1,t=(tmax-tmin) i/num+tmin;
      Print[t," \t', f[t]];Write[wfile,t,"\t",CForm[f[t]]];
    ];
    Close[wfile];
    Clear[tmin,tmax,num,t,i,f,x,result,wfile];
\bullet 3 tmin,tmin,num
● NDSolve
                                                Mathematica
             result
\bullet Mathematica x[t]/\text{.result}[1]]
  s^{3} f[t ]:= f[t] f[t]f[t]3<sub>5</sub>
```
- Plot
- OpenWrite 1  $\overline{2}$  and  $\overline{2}$  and  $\overline{3}$   $\overline{3}$   $\overline{4}$   $\overline{5}$   $\overline{2}$   $\overline{5}$   $\overline{2}$   $\overline{5}$   $\overline{2}$   $\overline{5}$   $\overline{2}$   $\overline{5}$   $\overline{2}$   $\overline{2}$   $\overline{5}$   $\overline{2}$   $\overline{2}$   $\overline{2}$   $\overline{2}$   $\overline{2}$   $\overline{2}$   $\overline{2$  $\overline{4}$
- $\bullet$  FOR num  $i=0$  $\texttt{i}\leq\texttt{num} \qquad \qquad \texttt{i}= \texttt{i}+1$
- データを書き出す時刻は t で,tmin から tmax まで,num 個に分割している.
- **Print** t,  $\mathbf{t}$ ,  $\mathbf{t}$ ,  $(Tab)$  f[t]
- $\bullet$  Close  $\bullet$
- もうことができる場合, Mathematica Clear

# $6.2$

# Mathematica

- $\bullet$
- $\bullet$
- $(5.4.3)$   $x(t)$
- $\bullet$   $x(t)$
- 
- 
- フーリエ変換されたデータをプロットする.
- 
- 
- - data=ReadList[
		- "u:/temp/numerical\_result.txt", {Number,Number}
		- ];

 $4\,$ 

- - - - Mathematica

```
ListPlot[data];
trdata=Transpose[data];
xlist=trdata[[2]];
ft=Fourier[xlist];
ListPlot[
   Abs[ft],
   PlotRange->{{0,100},{0,5}},
  PlotJoined->True
];
```
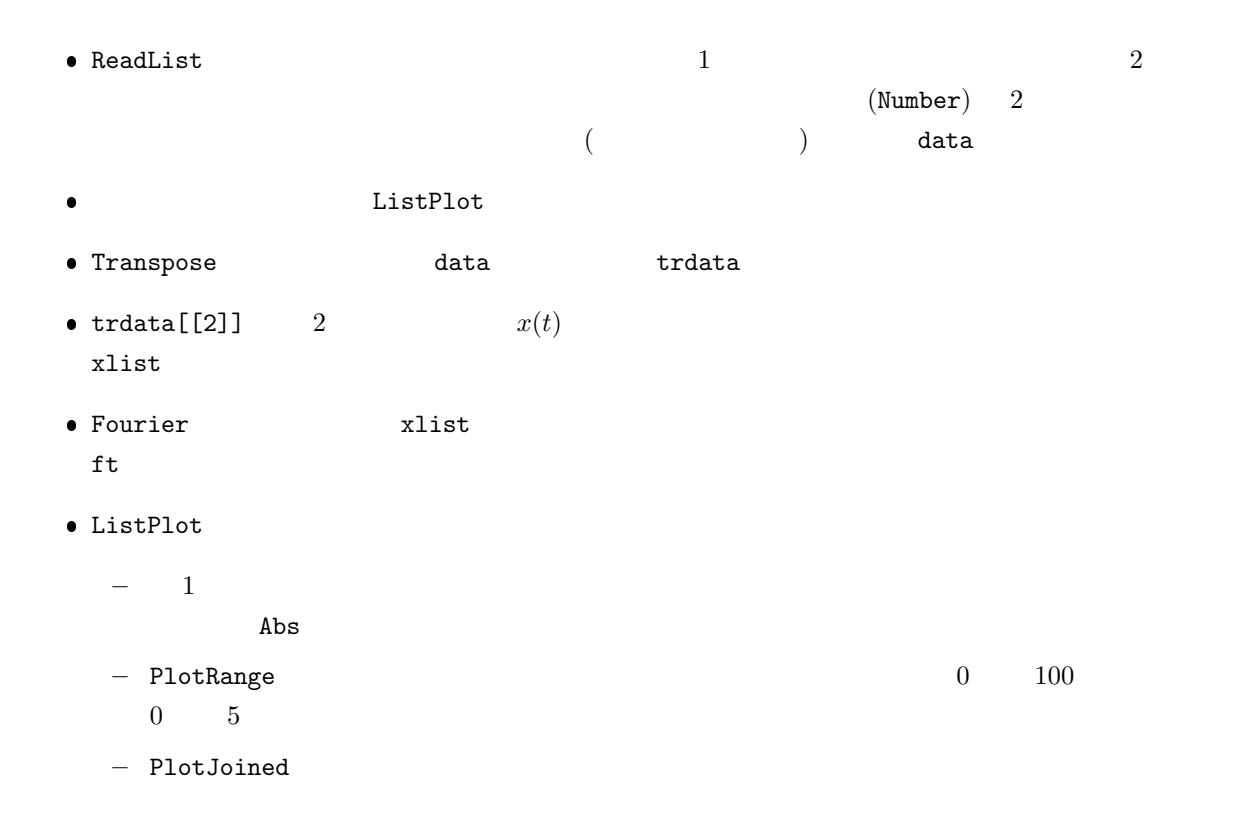

**7** プログラミング

 $\bullet$ 

 $\bullet$ 

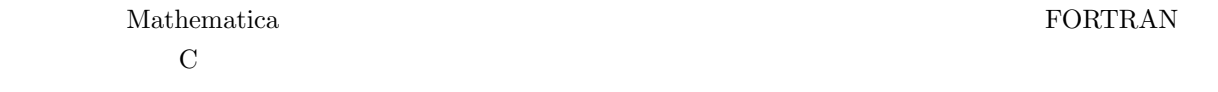

### $\rm Mathematica$

 $7.1$ 

サブルーチン

#### $\rm Mathematica$

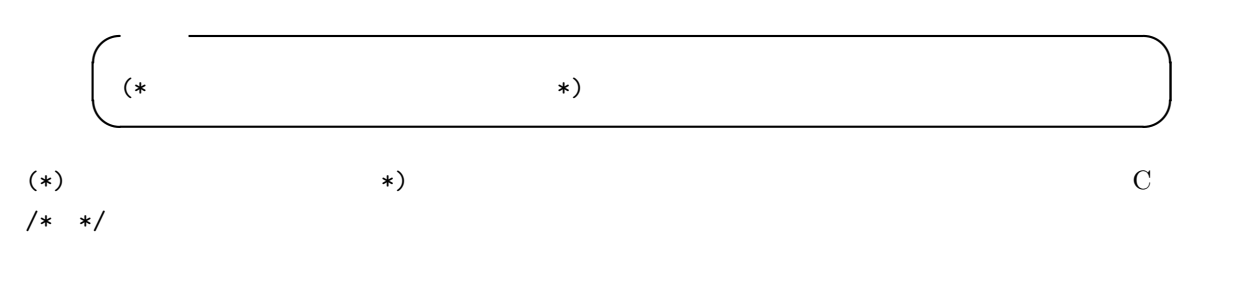

# **7.2** 制御文

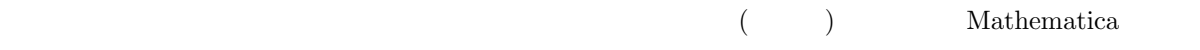

# $7.2.1$

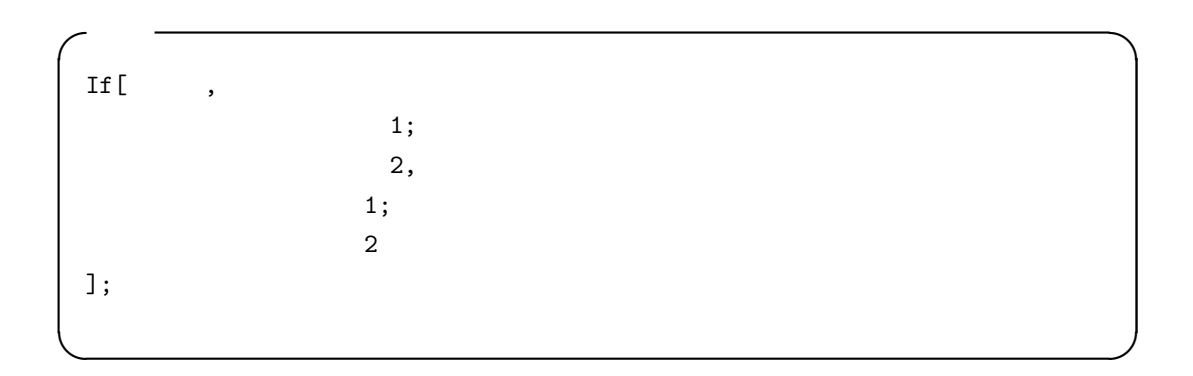

 $\begin{aligned} \text{Mathematica} \qquad \qquad & \text{()} \qquad \qquad & \text{()} \qquad \qquad & \text{($ 

 $\left(,\right)$ 

$$
f(x) = \begin{cases} \sin x & x < 0 \\ x & 0 \le x \end{cases}
$$

 $f[x_+] := If[x<0, Sin[x],x];$ Plot[f[x],{x,-10,10}]; Plot[f'[x],{x,-10,10}];

If  $$White$ 

# **7.2.2** 繰り返し **(**ループ**)**

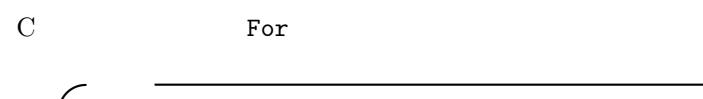

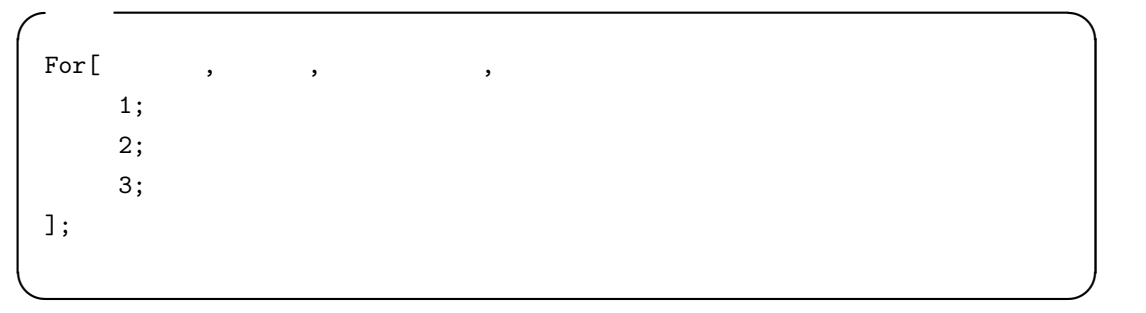

```
For[i=1, i<20, i++)Print[N[Pi,i]];
];
```
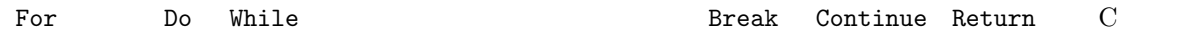

## **7.3** サブルーチン

 $\rm \leftarrow C$  and  $\rm \leftarrow C$  and  $\rm \leftarrow C$  . Module  $\rm \leftarrow C$ 

**✓**書式 **✏**  $[$   $\qquad$   $\qquad$   $]$  :=Module[{  $\qquad$  }, 1; 2, 3; Return[ ]; ];

$$
\frac{d^2 f}{dt^2} + \frac{df}{dt} + f = \sin t
$$
  $f'(0) = 0$   $f(0) = 0$ 

 $t$ 

 $C$  and  $C$  and  $C$ 

**✒ ✑**

```
\sim 2
```

```
(* ========== Subroutine ========== *)
```

```
func[x_]:=Module[{xlow,xhigh},
         xlow=x-1;
         xhigh=x+1;
         Print["xlow = ",xlow];
         \texttt{result=NDSolve} \left[ \{ \texttt{f}' \; \texttt{[t]} \texttt{+f}' \; \texttt{[t]} \texttt{+f} \; \texttt{[t]} \texttt{=}= \texttt{Sin[t]} \right],f'[0] == 0, f[0] == 0, f, {t, xlow, xhigh}];
         ans[t_]=f[t]/.result;
         Plot[ans[t],{t,xlow,xhigh}];
         Return[ans[x]];
         ];
```

```
(* ========== Main routine ========== *)
value1=func[3.4];
value2=func[6.5];
Print["value1 = ",value1];
Print["value2 = ", value2];
```
**8** 演習問題

**8.1** 

 $y = f(x)$   $x$   $f(x)$  $\boldsymbol{x}$  $\bullet$  $\bullet$  $f(x)$ 

•  $f(x)$  $\bullet$ . フーリエジェクト アイエット ここし アイエット ここし アイエット ここし

# **8.2**

 $\bullet$ 

- $\bullet$
- $\bullet$  2  $\bullet$  $\bullet$
- 元のデータとフィットした結果を同じグラフに重ねて,プロットする.
	- $P.900 \quad 903$

# **9** 考察課題

- $\bullet$ Mathematica  $\hspace{1cm}$  (C  $\hspace{.1cm}$  FORTRAN  $\hspace{.1cm}$  )
- 自分の研究に Mathematica は役立つか?.役立つ場合は,どのように利用できるか述べよ.役立たな
- $\bullet\,$ Mathematica

```
\bullet 9 13 ( ) PM1:00
 ワープロを用いて作成すること.手書きは不可とする.
\bullet AA\bullet.
  1. Wathematica
  2. (8/29, 8/30, 9/4, 9/6)3. 学籍番号
  4. 氏名
  5.\bullet1. 目的
  2. Mathematica
    – Mathematica
  3.– 練習問題の内容
    – フローチャートとアルゴリズム
    – プログラム
    – 出力結果を載せること.
  4.
  5. 感想
 番号の書き方
  – 各頁の下に,頁番号をつけること.ただし,表紙には番号をつけないで,その次の頁を 1 とする.
  – セクション毎に,番号をつけること.サブセクション,サブサブセクションも同様である.
     1. 目的
     2. Mathematica \,2.12.2 Mathematica \,.
.
.
```
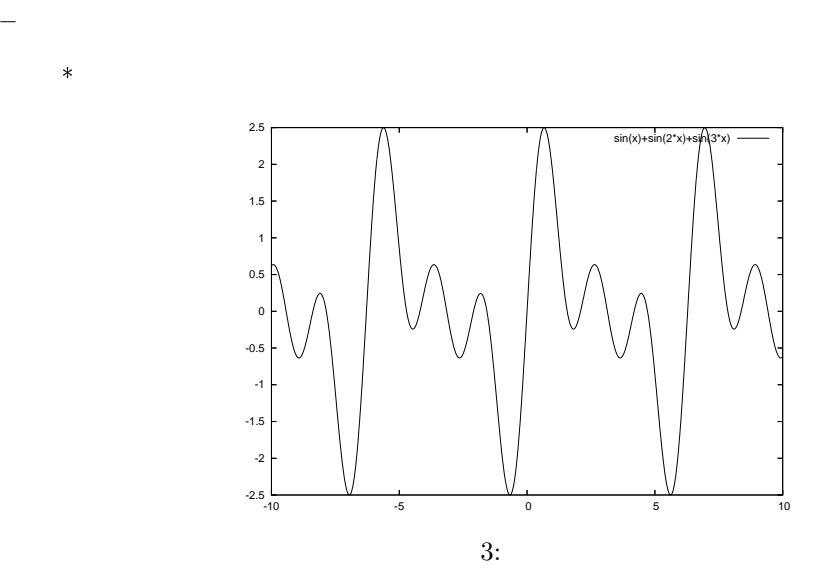

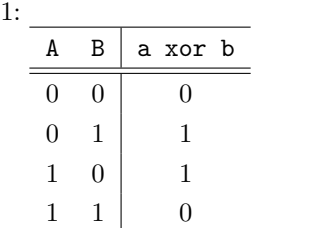

$$
e^{i\theta} = \cos\theta + i\sin\theta\tag{1}
$$

. . .

 $*$ 

 $*$ 

3. 練習問題